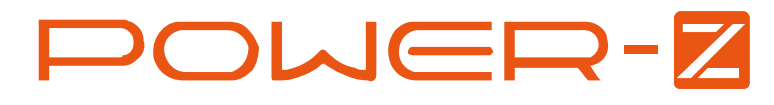

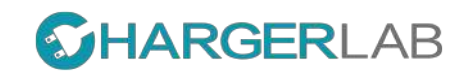

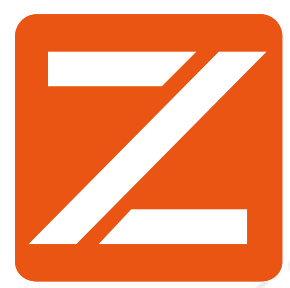

# Manual

V1.0

2017.5

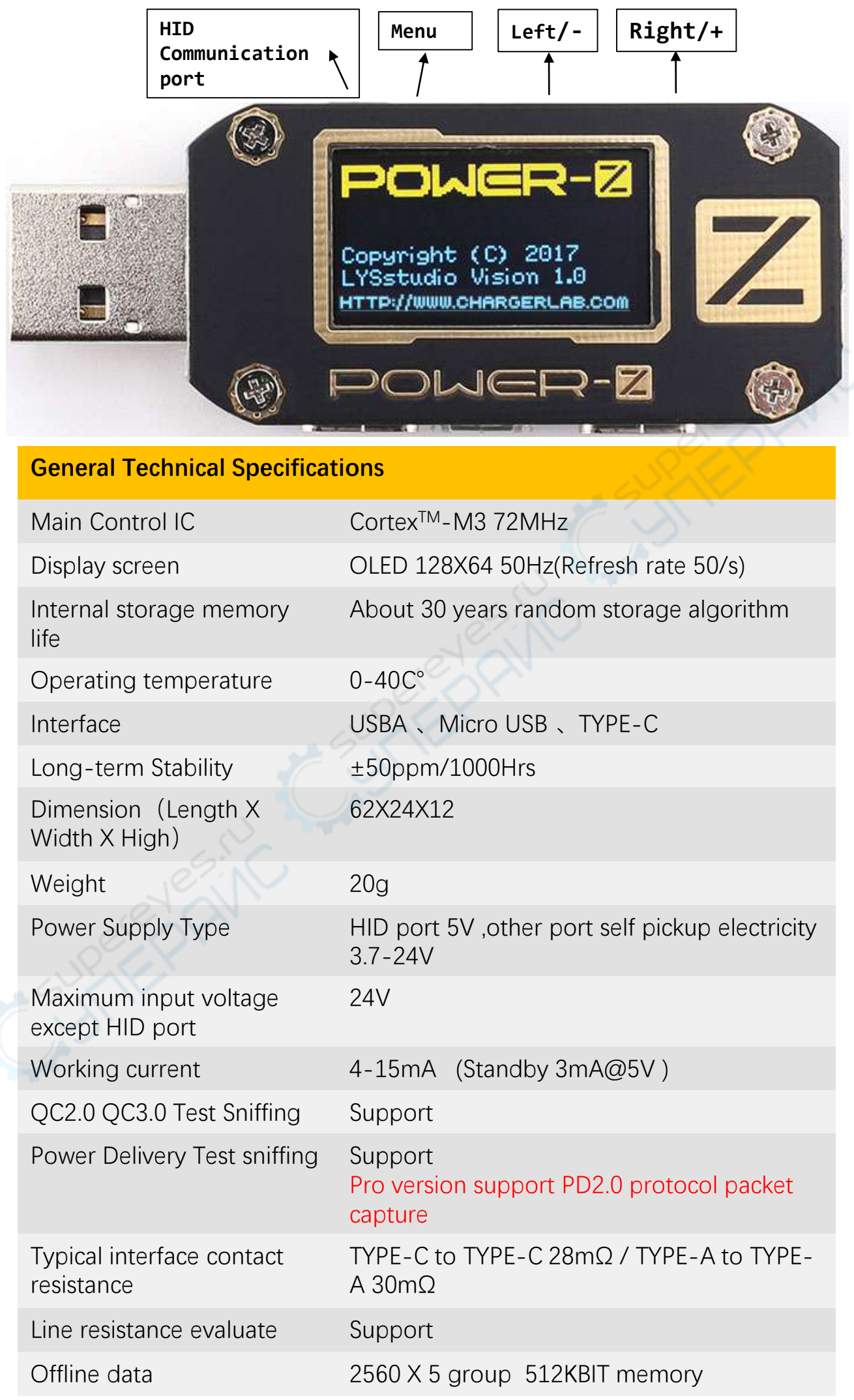

## **DOWER-Z**

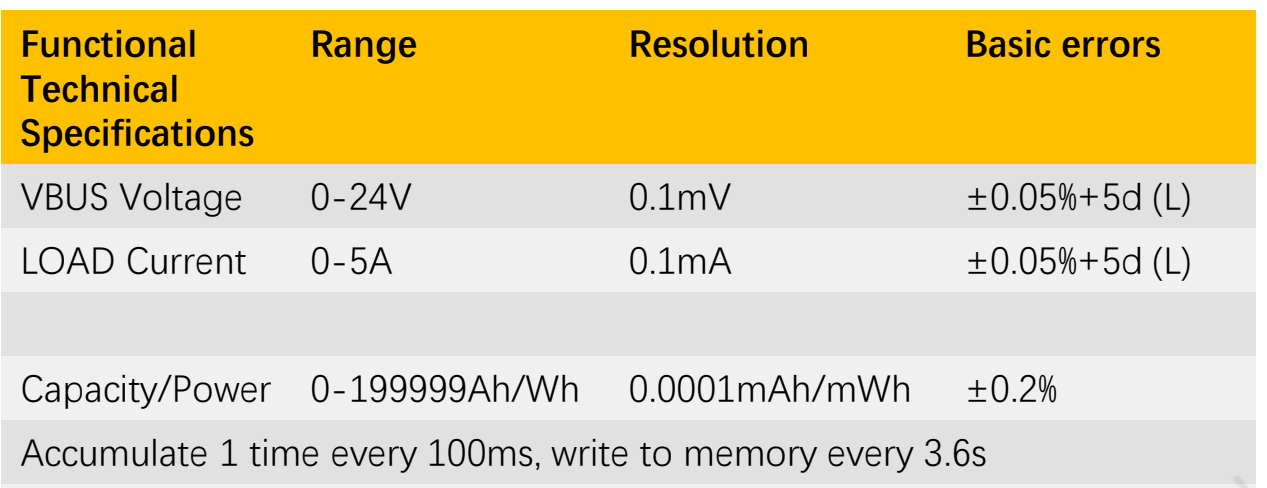

"L" means the data observed at the main interface when sampling low speed

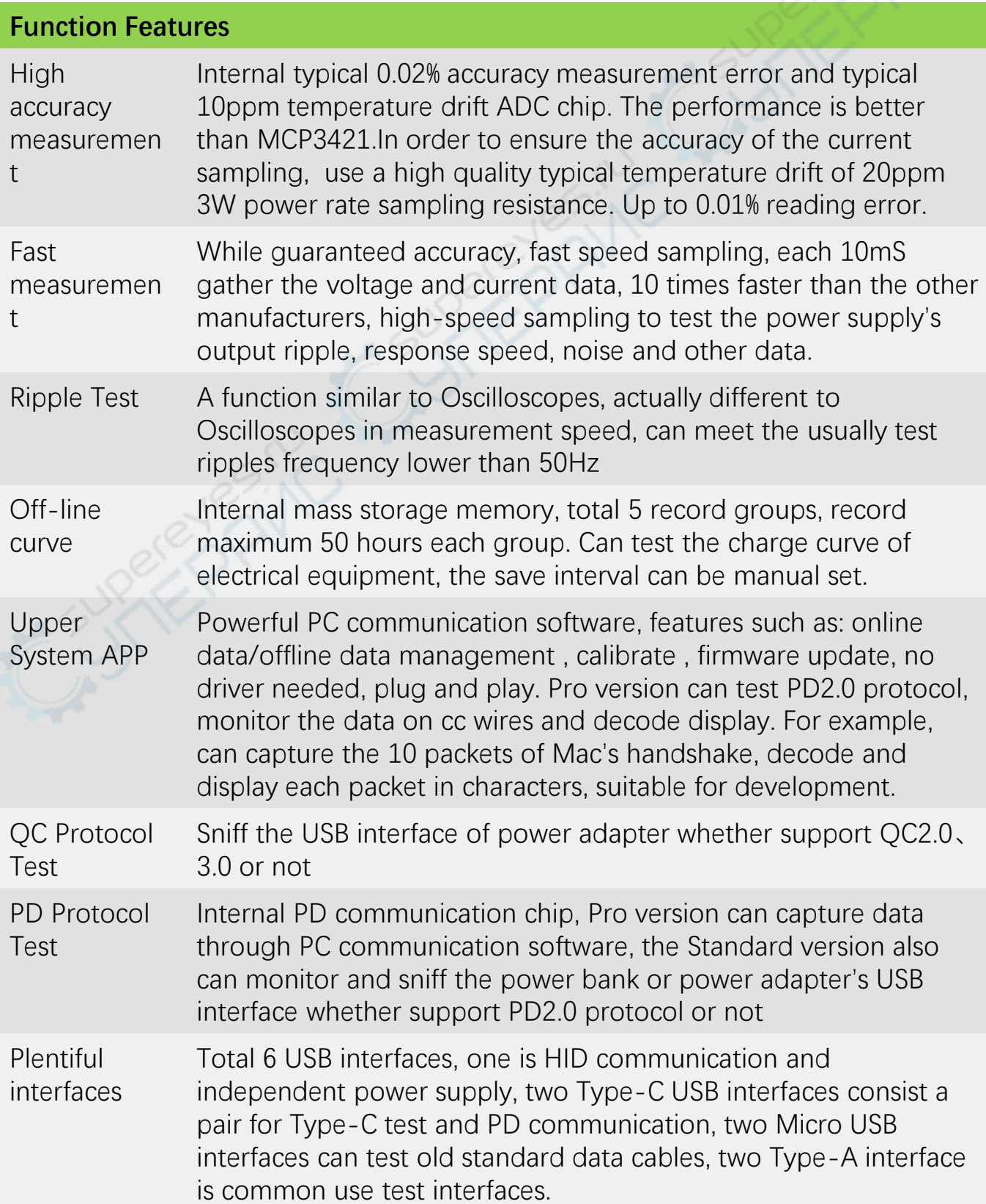

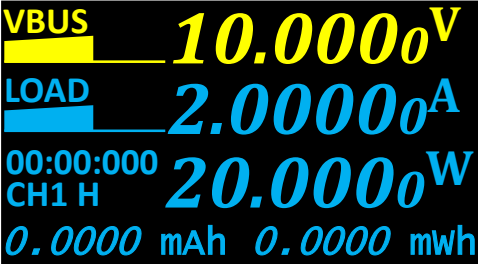

Gauge

Record

Run rules

Run rules

**Message** 

 $0.1$ 

0.05

00:

**1S** 

**Auto Run** 

**Auto Stop** <run

**End time** 

**Sample per** 

second

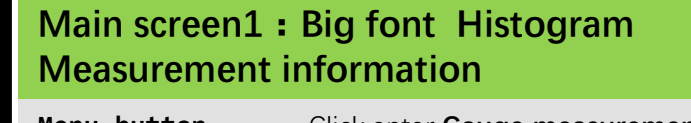

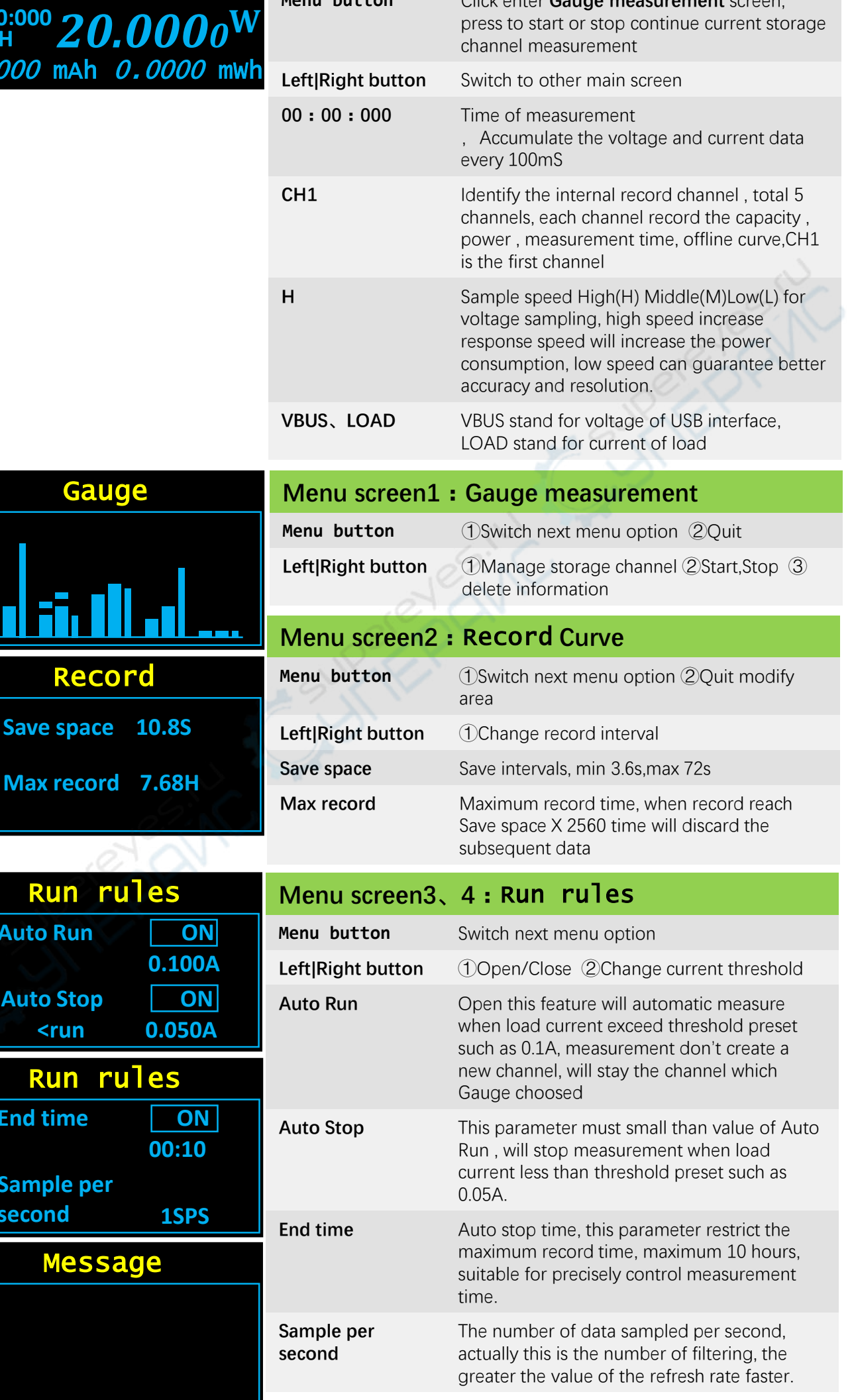

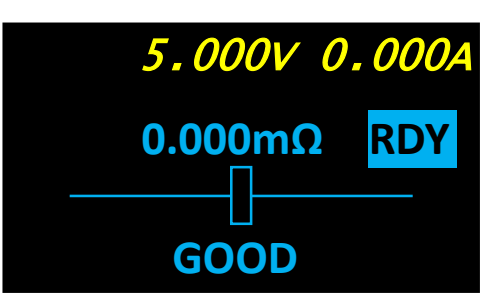

#### **Main screen2:Evaluate the line resistance of the charge cables and the line compensate ability of power adapter**

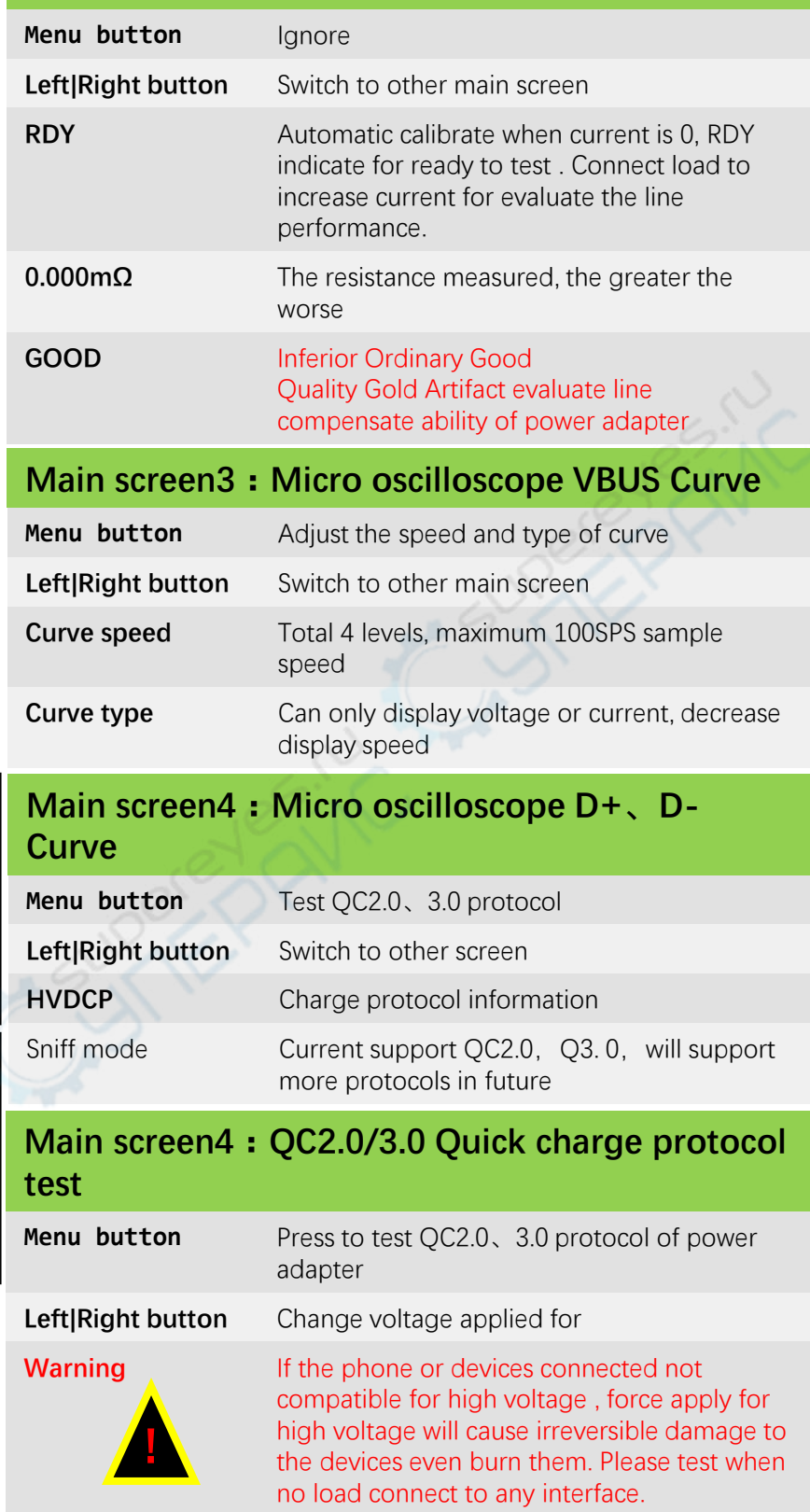

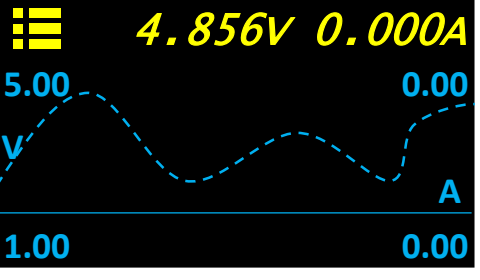

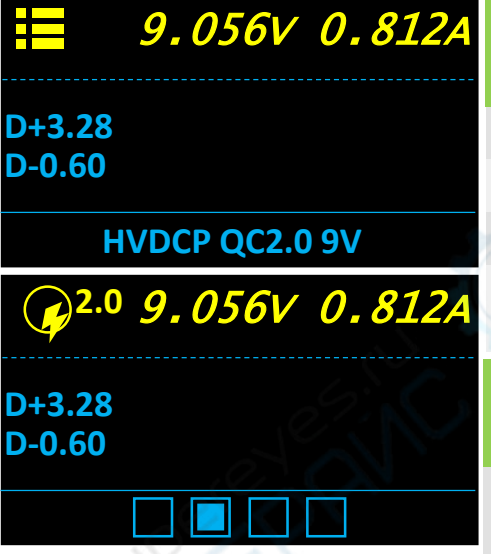

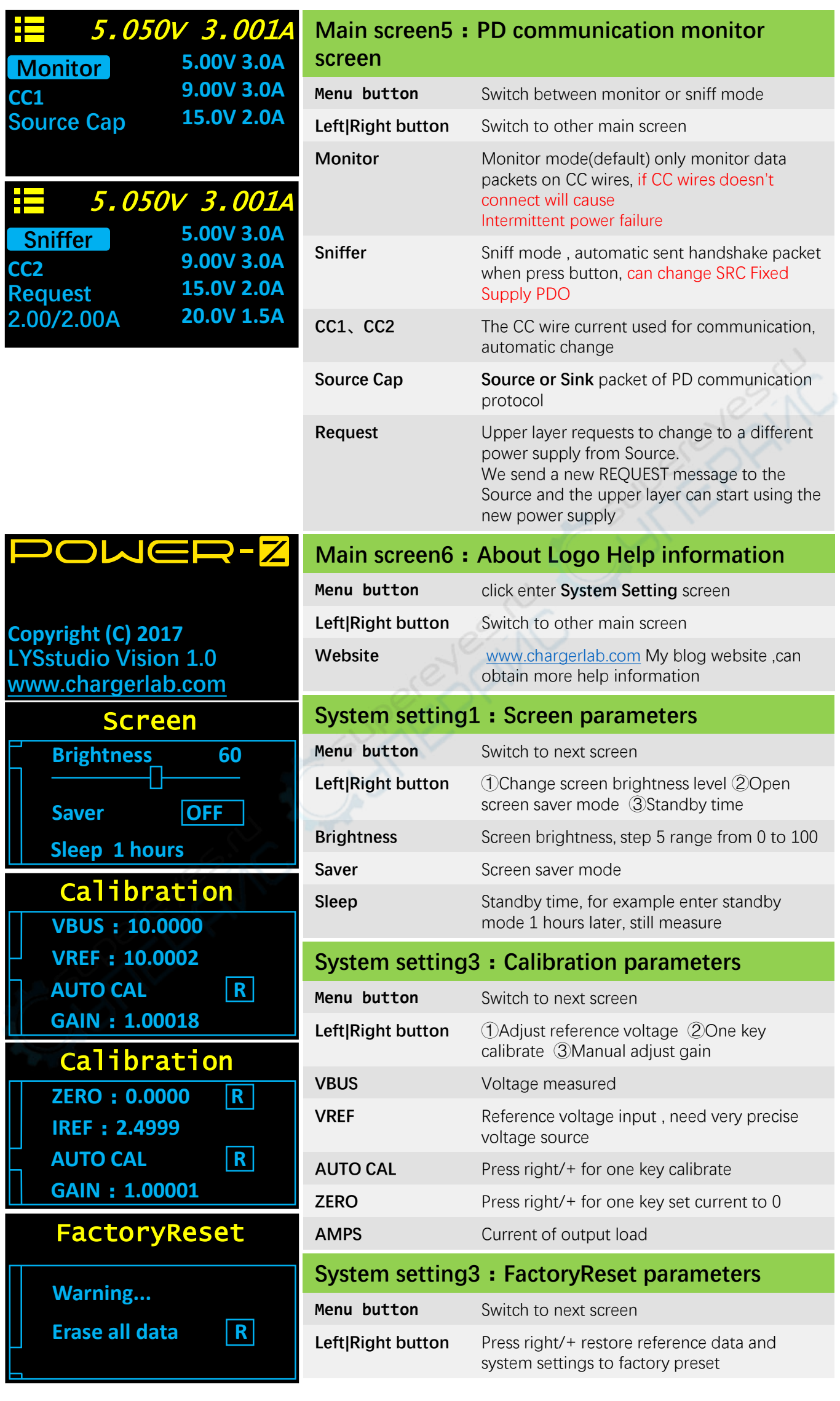

#### **App introduce Online generate curve**

### Dynamic display curve

Curve window area draw curve dynamic axis, calculate the maximum and minimum values in the window( $Vp-p\ln p$ ), Curve will scroll from right to left according to sample time. The figure below displays noise of a standard 2.50000A high fidelity current source, the noise actually is the interior noise of instrument in 100SPS high speed acquisition. Could get better performance if set sample speed to 10SPS .

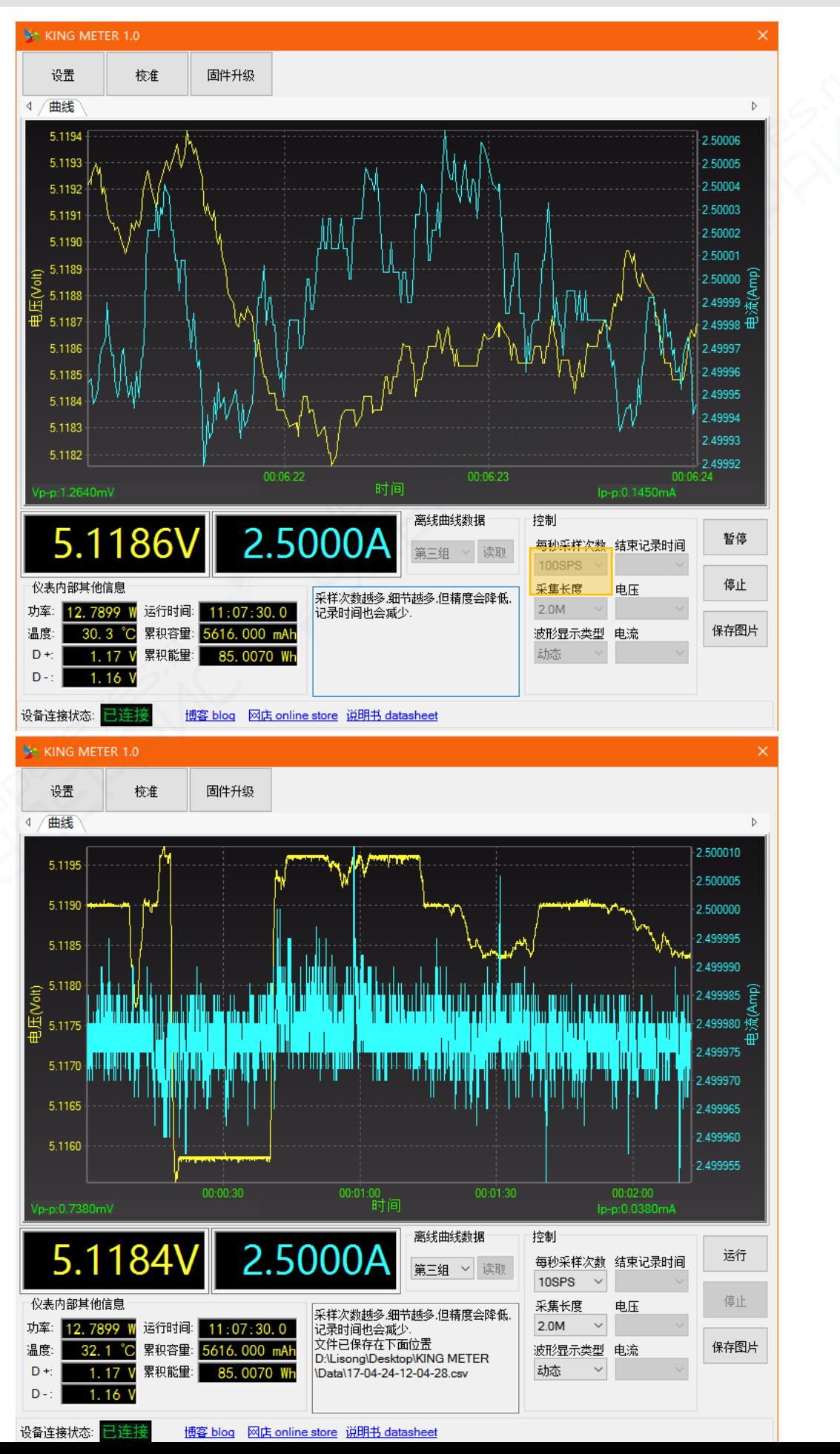

#### **App introduce Offline data fetch and generate curve**

**Cumulative** display curve The time axis of curve remain 0, the curve will continuous compress

The figure below displays charge curve of a power bank

case

Application

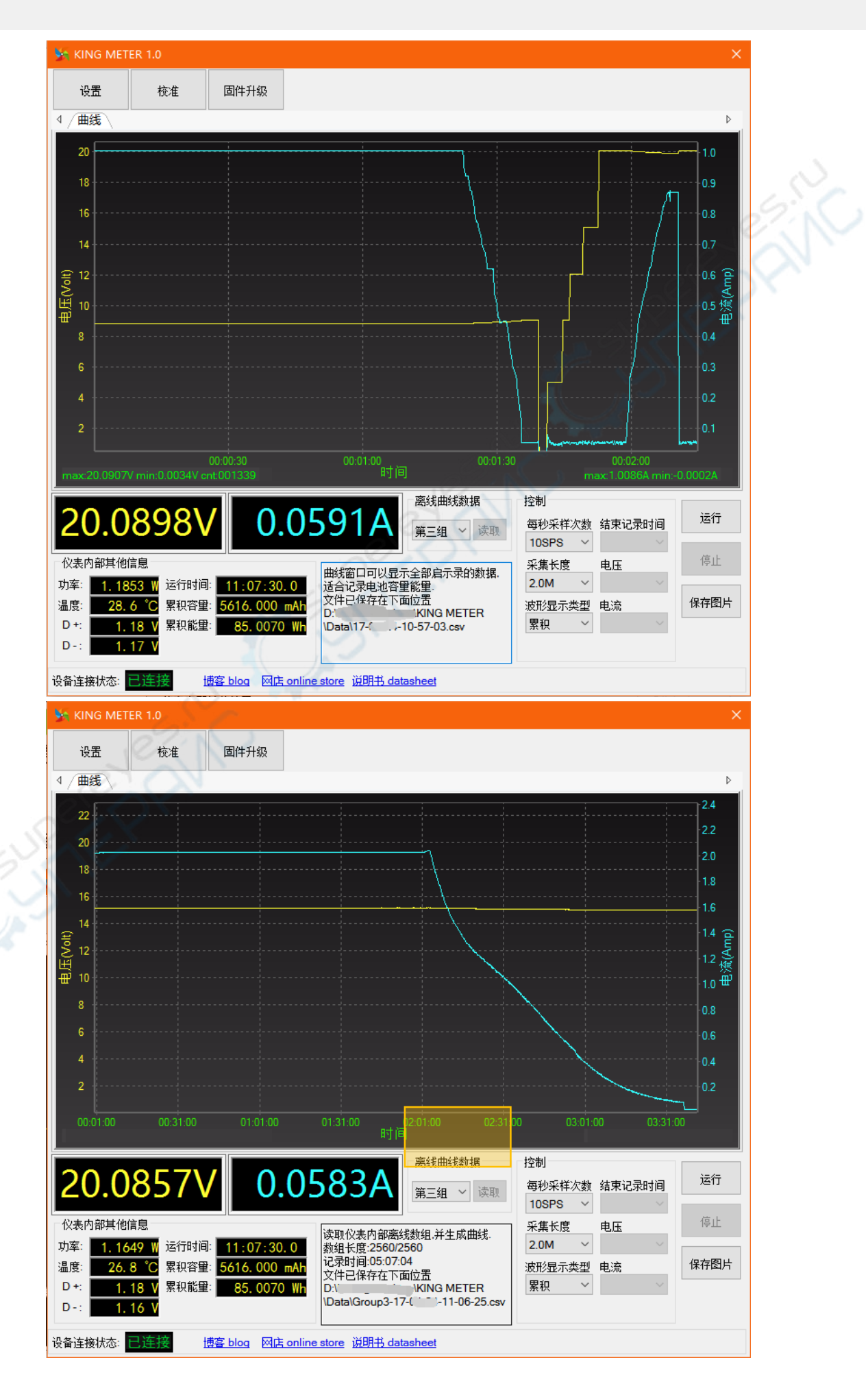